Innenraumluftqualität

# <span id="page-0-0"></span>**Raumluftqualitätsmeßgerät**

AIRFLOWTM Modell IAQ920

Bedienungs- und Wartungsanleitung

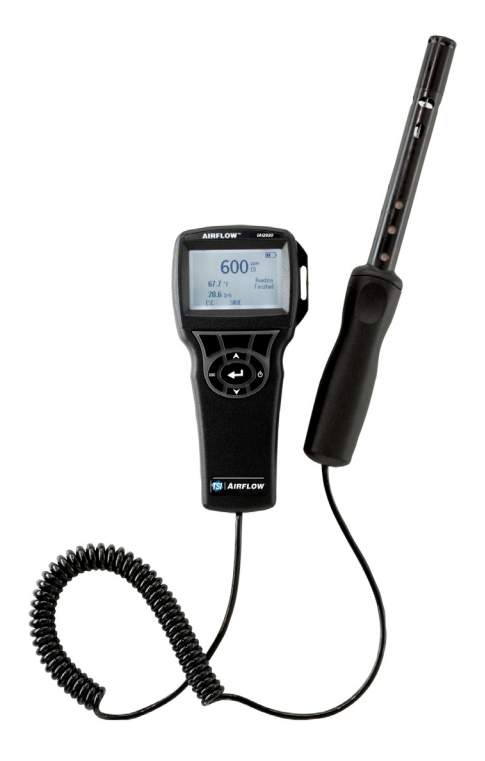

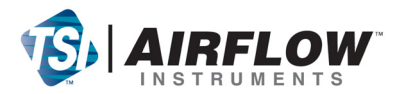

#### **Copyright**©

TSI Incorporated / 2007-2008 / Alle Rechte vorbehalten.

#### **Adresse**

TSI Incorporated / 500 Cardigan Road / Shoreview, MN 55126 / USA

#### **Fax-Nr.**

(651) 490-3824

#### **BESCHRÄNKUNG DER GEWÄHRLEISTUNG UND HAFTUNG** (gültig ab Juli 2000)

Der Verkäufer gewährleistet, dass die unter diesem Vertrag verkauften Waren bei normalem Gebrauch und Wartung entsprechend der Beschreibung im Benutzerhandbuch für einen Zeitraum von zwölf (12) Monaten (bzw. für den im Benutzerhandbuch angegebenen Zeitraum) ab Versand an den Kunden frei sind von Herstellungs- und Materialfehlern. Dieser Gewährleistungszeitraum schließt die gesetzliche Gewährleistung ein. Abweichend von den vorgenannten Regelungen gelten folgende Sonderregelungen:

- a. Bei Hitzdraht- oder Hitzefilmsensoren, die im Zusammenhang mit Forschungsanemometern verwendet werden, sowie bestimmten anderen in den Spezifikationen angegebenen Komponenten beträgt der Gewährleistungszeitraum 90 Tage ab Versanddatum.
- b. Für Teile, die repariert oder im Rahmen einer Reparatur ausgetauscht wurden, wird für einen Zeitraum von 90 Daten eine Gewährleistung dafür übernommen, dass diese bei normalem Gebrauch frei von Herstellungs- und Materialfehlern sind.
- c. Der Verkäufer übernimmt keine Gewährleistung auf von Dritten fertiggestellte Waren oder auf Sicherungen, Batterien oder andere Verbrauchsgüter. Insoweit gilt ausschließlich die Gewährleistung des ursprünglichen Herstellers.
- d. Der Verkäufer übernimmt keine Gewährleistung oder Haftung für Waren, die in andere Produkte oder Ausrüstungsgegenstände eingebaut worden sind oder die von anderer Stelle als dem Verkäufer verändert wurden, es sei denn, der Verkäufer hat dem ausdrücklich in einem separaten Schriftstück zugestimmt.

Die vorstehenden Regelungen gelten ANSTELLE VON allen anderen Gewährleistungsregelungen und unterliegen den hier festgelegten BESCHRÄNKUNGEN. **KEINE ANDERE AUSDRÜCKLICHE ODER STILLSCHWEIGENDE GEWÄHRLEISTUNG WIRD IM HINBLICK AUF DIE EIGNUNG FÜR EINEN BESTIMMTEN ZWECK ODER EINE VERMARKTBARKEIT GEWÄHRLEISTET.** SOWEIT GESETZLICH ZULÄSSIG SIND ANSPRÜCHE DES BENUTZERS ODER KÄUFERS SOWIE DIE HAFTUNG DES VERKÄUFERS FÜR JEGLICHE VERLUSTE, KÖRPERVERLETZUNGEN ODER SCHÄDEN IN BEZUG AUF DIE WAREN (EINSCHLIESSLICH VERTRAGLICHE ANSPRÜCHE, ANSPRÜCHE AUS

UNERLAUBTER HANDLUNG, PRODUKTHAFTPFLICHT ODER SONSTIGEM RECHTSGRUND) BESCHRÄNKT AUF DIE RÜCKGABE DER WAREN AN DEN VERKÄUFER UND ERSTATTUNG DES KAUFPREISES BZW. - AUF VERLANGEN DES VERKÄUFERS NACH DESSEN ERMESSEN - DIE REPARATUR ODER ERSATZLIEFERUNG FÜR DIE WARE. UNTER KEINEN UMSTÄNDEN KANN DER VERKÄUFER FÜR SPEZIELLE, MITTELBARE ODER BEILÄUFIG ENTSTANDENE SCHÄDEN HAFTBAR GEMACHT WERDEN. DER VERKÄUFER IST FÜR KOSTEN UND GEBÜHREN, DIE IM ZUSAMMENHANG MIT DER INSTALLATION, DEM ABBAU ODER DER WIEDERINSTALLATION ENTSTEHEN, NICHT VERANTWORTLICH. Kein Anspruch, gleich welcher Form, kann später als 12 Monate nach der Entstehung des Anspruchs gegen den Verkäufer eingereicht werden. Das Verlustrisiko für Waren, die im Rahmen der Gewährleistung an das Werk des Verkäufers gesandt werden, trägt der Käufer. Sofern eine Rücksendung an den Käufer erfolgt, trägt der Verkäufer das Verlustrisiko.

Es wird davon ausgegangen, dass der Käufer und alle Benutzer mit dieser BESCHRÄNKUNG DER GEWÄHRLEISTUNG UND HAFTUNG einverstanden sind, welche die vollständige und ausschließliche Gewährleistung des Verkäufers darstellt. Diese BESCHRÄNKUNG DER GEWÄHRLEISTUNG UND HAFTUNG darf weder erweitert oder verändert werden noch darf auf ihre Bedingungen verzichtet werden, es sei denn, dies geschieht schriftlich und wird von einem Mitglied der Geschäftsleitung des Verkäufers unterzeichnet.

#### **Service und Wartung**

Da wir wissen, daß funktionsunfähige oder defekte Instrumente unseren Kunden genauso schaden wie TSI, haben wir eine Wartungsvereinbarung entwickelt, um uns sofort um alle auftretenden Probleme zu kümmern. Bei Störungen wenden Sie sich bitte an den Händler in Ihrer Nähe oder rufen Sie den TSI-Kundendienst unter Tel. (800) 874-2811 (USA) oder (1) 651-490- 2811 (international) an.

## **INHALT**

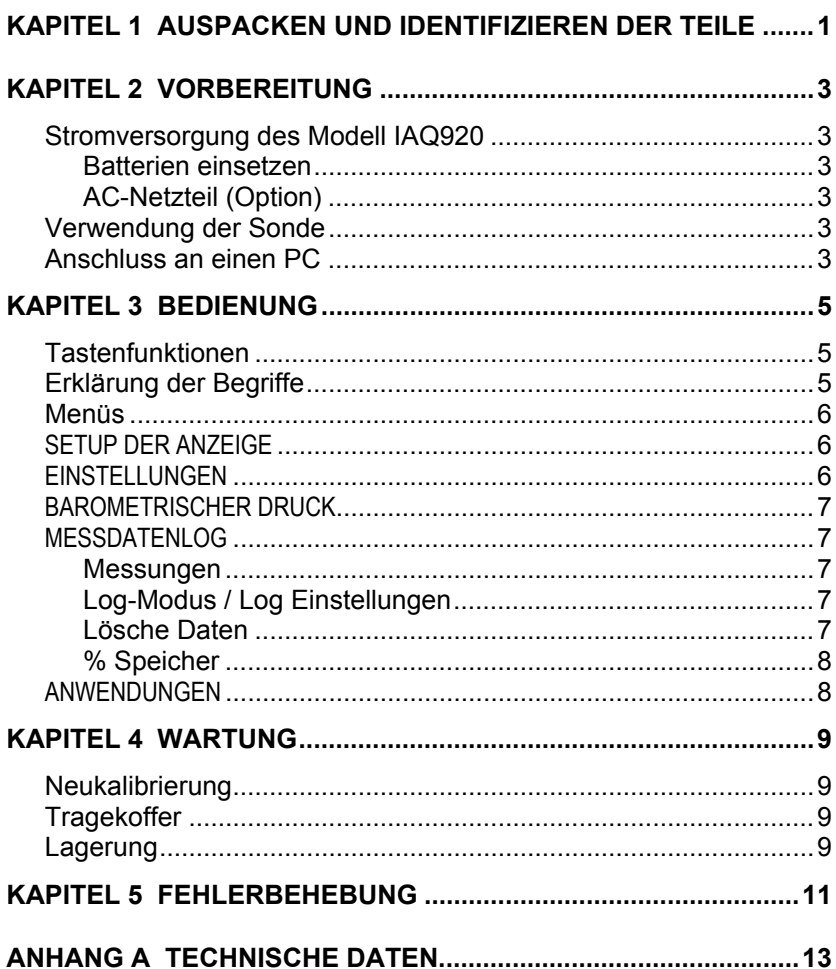

## <span id="page-6-0"></span>Kapitel 1

## **Auspacken und Identifizieren der Teile**

Instrument und Zubehör vorsichtig aus dem Verpackungsbehälter entnehmen. Die einzelnen Teile mit der Bestandteilliste in der folgenden Komponentenliste vergleichen. Falls Teile fehlen oder beschädigt sind, sofort TSI benachrichtigen.

- 1. Tragekoffer
- 2. Messgerät
- 3. USB-Kabel
- 4. CD-ROM mit Software zum Herunterladen
- 5. Kalibriermanschette
- 6. AC-Netzteil

## <span id="page-8-0"></span>**Vorbereitung**

#### **Stromversorgung des Modell IAQ920**

Der Raumluftqualitätsmeßgerät kann entweder mit vier AA Batterien oder einem zusätzlich erhältlichen AC-Netzteil betrieben werden.

#### **Batterien einsetzen**

Vier AA Batterien, wie auf der Innenseite des Batteriefachs gezeigt, einsetzen. Das Modell IAQ920 kann entweder Alkali- oder aufladbare NiMH Batterien verwenden. Die Betriebsdauer der NiMH-Batterien ist kürzer. Falls NiMH Batterien eingesetzt werden, muss die Stellung der DIP-Schalter geändert werden. Kohle-Zink Batterien dürfen wegen Leckgefahr nicht verwendet werden.

### **AC-Netzteil (Option)**

Bei Benutzung eines AC-Netzteils werden die Batterien umgangen. Das Netzkabel ist an eine Stromquelle mit den auf der Rückseite des AC-Netzteils angegebenen Frequenz- und Spannungswerten anzuschließen.

#### **Verwendung der Sonde**

Zur Messung muß die Messsonde von der Luft durchströmt warden. Halten Sie dazu die Messsonde idealerweise in eine Luftströmung. Setzen Sie die Messsonde nicht der Ausatemluft aus. Diese enthält CO<sub>2</sub> Konzentrationen über 10.000 ppm. Die Messsonde würde einige Zeit brauchen bis sie wieder stabile Werte anzeigt.

#### **Anschluss an einen PC**

Benutzen Sie das mit dem Modell IAQ920 mitgelieferte USB-Schnittstellenkabel, um das Gerät zum Herunterladen gespeicherter Daten oder zum Remote-Abfragen an einen PC anzuschließen. Schließen Sie das mit "COMPUTER" beschriftete Kabelende an den USB-Anschluss am PC und das andere Ende an den Datenanschluß des Modells IAQ920 an.

Weitere Informationen zum Herunterladen der gespeicherten Daten siehe Kapitel 3, Abschnitt **LogDat2™ [Downloading Software](#page-0-0)**.

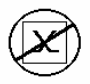

**Vorsicht:** Dieses Symbol weist darauf hin, dass der Datenanschluß des Modells IAQ920 **nicht** für den Anschluss ans öffentliche Telekommunikationsnetz vorgesehen ist. Schließen Sie den USB-Port nur an einen anderen USB Port an.

## <span id="page-10-0"></span>Kapitel 3

### **Bedienung**

#### **Tastenfunktionen**

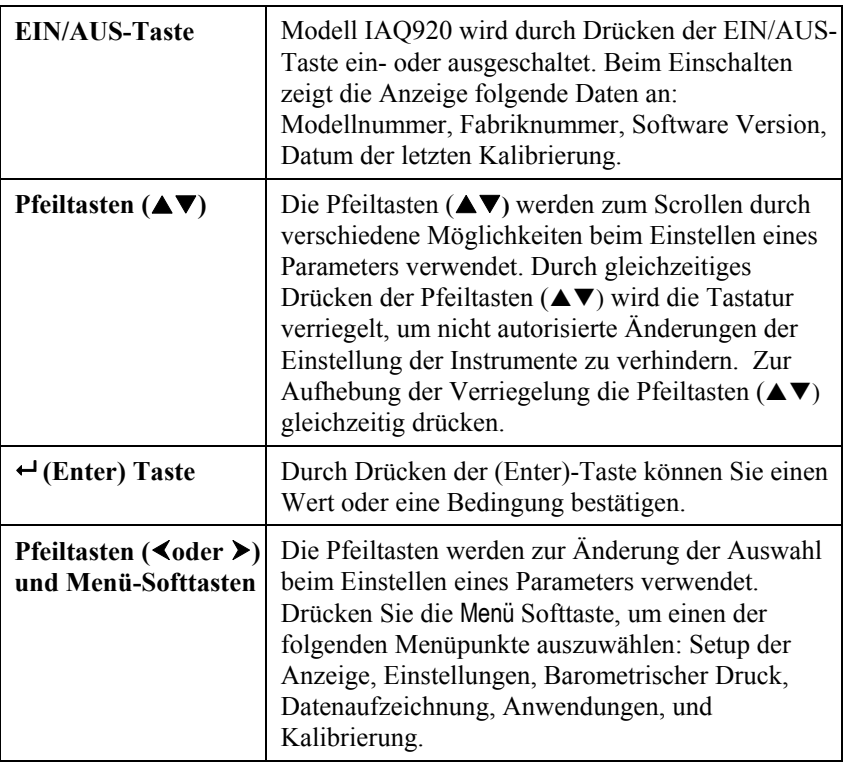

### **Erklärung der Begriffe**

In diesem Handbuch werden einige Begriffe an verschiedenen Stellen verwendet. Die untenstehende Tabelle enthält eine kurze Erklärung dieser Begriffe.

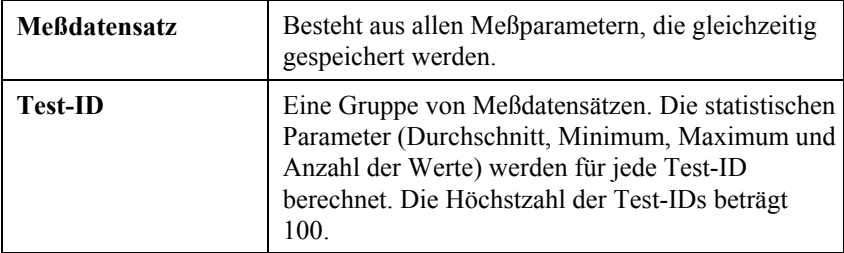

<span id="page-11-0"></span>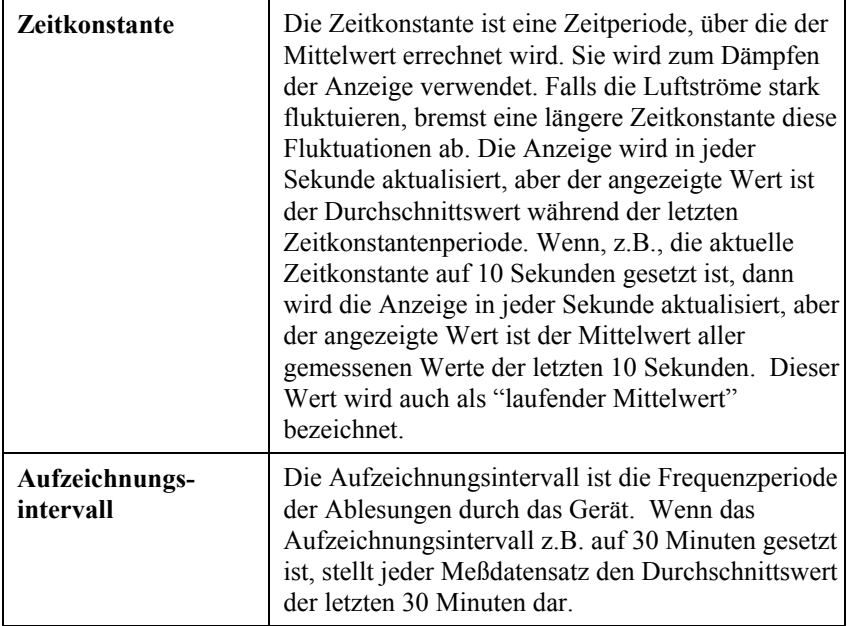

#### **Menüs**

#### **SETUP DER ANZEIGE**

In diesem Menü können Sie die gewünschten Parameter einstellen, die auf dem laufenden Bildschirm erscheinen. Nach der Auswahl eines Parameters können Sie die Softtaste AN drücken, damit dieser Parameter auf dem laufenden Bildschirm immer angezeigt wird. Mit der Softtaste AUS können Sie die Anzeige dieses Parameters ausschalten. Benutzen Sie die Softtaste HAUPT, falls der Parameter auf dem laufenden Bildschirm größer dargestellt werden soll. Sie können gleichzeitig nur einen Parameter als Primärparameter und bis zu 2 andere Parameter als Sekundärparameter auswählen.

#### **EINSTELLUNGEN**

Hier können Sie die allgemeinen Parameter einstellen. Hier finden Sie Sprache, Summer, Einheiten, Zeitkonstante, Kontrast, Zeit einstellen, Datum einstellen, Zeitformat, Format des Datums, Zahlenformat,

Hintergrundbeleuchtung und Auto AUS. Benutzen Sie die Softtasten g oder h, um die Einstellung für jede einzelne Option einzustellen und drücken Sie die  **-**Taste, um die jeweilige Auswahl zu bestätigen.

#### <span id="page-12-0"></span>**BAROMETRISCHER DRUCK**

Im Menü Barometrischer Druck kann der aktuelle barometrische Druck eingestellt werden.

#### **MESSDATENLOG**

#### **Messungen**

Die aufzuzeichnenden Messungen sind von den Messungen an der Anzeige unabhängig und müssen daher unter Messdatenlog.  $\rightarrow$ Messungen ausgewählt werden.

### **Log-Modus / Log Einstellungen**

Sie können unter folgenden Aufzeichnungsbetriebsarten wählen: Manuell, Automatisches Speichern (Auto Speich.) oderr Tastensteuerung (Forts.-Taste).

- In der Betriebsart Manuell werden die Daten nicht automatisch gespeichert, aber das Gerät fordert den Benutzer auf, einen Messdatensatz zu speichern.
- In der Betriebsart Automatisches Speichern (Auto Speich.) wählt der Benutzer die Messdatensätze von Hand aus, die dann automatisch aufgezeichnet werden.
- In der Betriebsart Tastensteuerung (Forts.-Taste) wird die Aufnahme der Werte und die Aufzeichnung vom Benutzer durch Drücken der -Taste gestartet. Das Gerät zeichnet die Messungen solange auf, bis die -Taste noch einmal gedrückt wird.
- Die Betriebsarten Automatisches Speichern (Auto Speich.) und Tastensteuerung (Forts.-Taste) haben folgende zusätzliche Einstellungen:

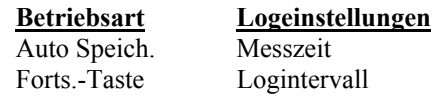

• Durch gleichzeitiges Drücken der Pfeiltasten  $($  $\blacktriangle$  $\blacktriangledown)$  wird die Tastatur verriegelt, um nicht autorisierte Änderungen der Einstellung der Instrumente zu verhindern. Zur Aufhebung der Verriegelung die Pfeiltasten ( $\blacktriangle$  $\nabla$ ) gleichzeitig drücken.

### **Lösche Daten**

Benutzen Sie diese Option zum Löschen aller Daten, eines Tests oder einer Probe.

#### <span id="page-13-0"></span>**% Speicher**

Diese Option zeigt den verfügbaren Speicher an. Alles Löschen, unter Daten Löschen löst den Speicherinhalt und setzt den verfügbaren Speicher zurück.

#### **ANWENDUNGEN**

Im Menü Anwendungen kann die Applikation % Frischluft ausgewählt werden. Nach Auswahl dieser Applikation können Sie wählen ob Sie die Applikation anhand der  $CO<sub>2</sub>$  oder der Temperatur Messungen durchführen wollen. Danach führen Sie für jede Zeile eine Messung durch oder geben Sie die Daten ein.

#### **LogDat2™ Downloading Software**

Das AIRFLOW Modell IAQ920 wird mit der LogDat2 Downloading Software ausgeliefert, die dem Benutzer maximale Flexibilität und Leistung bietet. Installieren Sie diese Software auf Ihrem Rechner, befolgen Sie hierzu die Anweisungen auf dem Aufdruck der LogDat-Software..

Um die Daten vom Modell IAQ920 herunterzuladen, schließen Sie das mitgelieferte USB-Schnittstellenkabel an das Modell IAQ920 und an den USB-Port des Rechners an. Dann starten Sie die LogDat2 Software. Zum Herunterladen einer oder mehrerer TestID's wählen Sie diese aus oder doppelklicken Sie auf eine TestID um sie direkt zu öffnen.

### <span id="page-14-0"></span>Kapitel 4

## **Wartung**

Das Modell IAQ920 benötigt sehr wenig Wartung.

#### **Neukalibrierung**

Zum Erhalten der hohen Meßgenauigkeit empfiehlt TSI das Modell IAQ920 jährlich zur Kalibrierung einzuschicken. Treten Sie mit TSI oder mit einem örtlichen TSI-Vertreter in Verbindung, um einen Termin für die Kalibrierung zu reservieren und eine Rücksendegenehmigungsnummer (RMA) zu bekommen. Das RMA-Formular können Sie auf der Website unter [http://service.tsi.com](http://service.tsi.com/) ausfüllen.

#### **TSI Instruments Ltd.**

Stirling Road Cressex Business Park High Wycombe **Bucks** HP12 3RT United Kingdom Tel: +44 (0) 149 4 459200 Fax: +44 (0) 149 4 459700

Für das Modell IAQ920 ist mit Hilfe des Menüs KALIBRIEREN auch eine Vor-Ort-Kalibrierung möglich. Diese Vor-Ort-Kalibrierungen sind für kleine Änderungen in der Kalibration vorgesehen, um den Kalibrationszustand dem Kalibrationsstandard des Benutzers anzupassen. Diese Vor-Ort-Kalibrierung bedeutet KEINE vollständige Kalibration. Für eine komplette Mehrpunktkalibrierung mit Zertifikat muss das Gerät zum Service des Herstellers zurückgeschickt werden.

#### **Tragekoffer**

Den Tragekoffer nur mit einem weichen Tuch und Isopropylalkohol oder einem milden Reinigungsmittel reinigen. Das Modell IAQ920 nie in Flüssigkeiten tauchen. Falls das Gehäuse des Modells IAQ920 oder des AC-Netzteils Brüche aufweist, sofort ersetzen, damit zu keiner Zeit ein Zugang zu gefährlichen Spannungen entsteht.

#### **Lagerung**

Wenn das Messinstrument länger als einen Monat gelagert wird, müssen die Batterien entnommen werden. Dies verhindert Schaden durch Batterielecks.

## <span id="page-16-0"></span>**Fehlerbehebung**

In Tabelle 5-1 werden Störungen, mögliche Ursachen und Empfehlungen zur Behebung der beim Modell IAQ920 möglichen Problemen aufgeführt. Für jedes hier nicht aufgeführte Problem und für jedes Problem, das durch die empfohlenen Maßnahmen nicht behoben werden können, bitte Verbindung mit TSI aufnehmen.

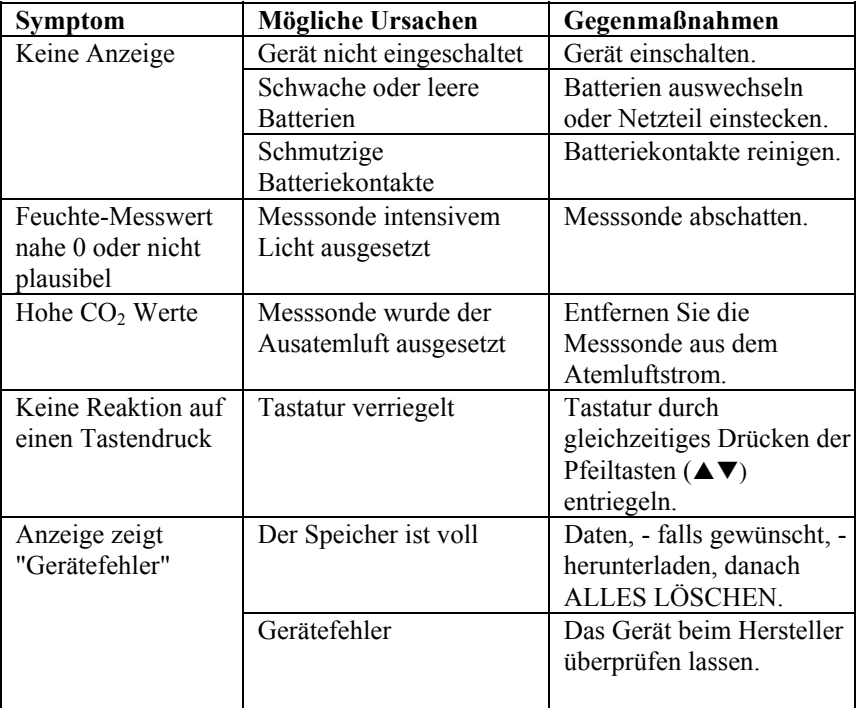

#### **Tabelle 5-1: Fehlersuche beim Modell IAQ920**

### **WARNHINWEIS!**

Die Sonde sofort aus hohen Temperaturzonen entfernen: die intensive Hitze kann den Sensor beschädigen. Die Betriebstemperaturgrenzen sind unter [Anhang A, Technische Daten](#page-0-0) angegeben.

### <span id="page-18-0"></span>Anhang A

### **Technische Daten**

Die unangekündigte Änderung von technischen Daten bleibt vorbehalten.

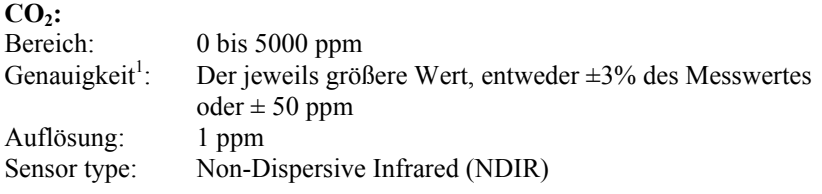

#### **Temperatur:**

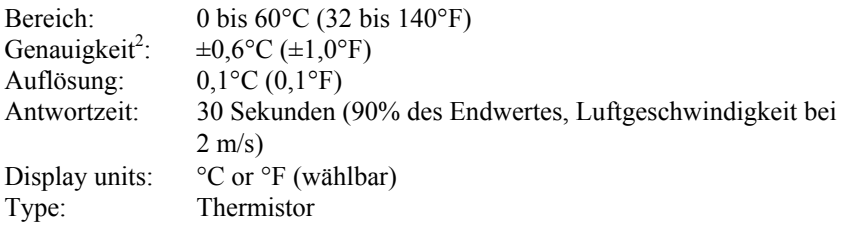

#### **Luftfeuchtigkeit:**

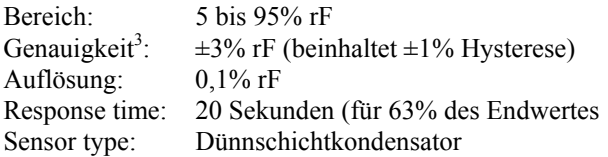

#### **Gerätetemperaturbereich:**

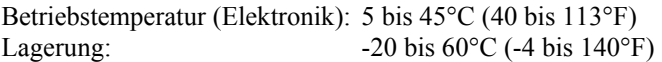

#### **Gerätebetriebsbedingungen:**

Höchstens 4000 m ü.d.M. Bis zu 80% relative Luftfeuchtigkeit, nicht kondensierend Verschmutzungsgrad 1 gemäß IEC 664 Überspannungskategorie (transiente Überspannungen) II

#### **Datenspeicherungskapazität:**

Bereich: 30.300 Meßdatensätze

#### **Aufzeichnungsintervall:**

Intervalle: 1 Sekunde bis 1 Stunde (wählbar)

#### **Zeitkonstante:**

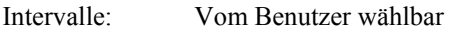

#### **Außenmaße des Geräts:**

8,4 cm  $\times$  17,8 cm  $\times$  4,4 cm (3,3 Zoll  $\times$  7,0 Zoll  $\times$  1,8 Zoll)

#### **Sondenmaße:**

Sondenlänge: 17,8 cm (7,0 Zoll) Sondendurchmesser an der Spitze: 1,9 mm (0,75 Zoll)

#### **Gewicht:**

Gewicht mit Batterien: 0,27 kg (0,6 lb)

#### **Power Requirements:**

#### **Stromversorgung:**

Vier AA-Batterien (eingeschlossen) oder AC-Netzteil (Option) 9 VDC, 300 mA, 4-18 Watt (Eingangsspannung und Eingangsfrequenz je nach Adapter unterschiedlich)

- <sup>1</sup> Eine Toleranz von  $\pm 0.2\%$  <sup>o</sup>C ( $\pm 0.2\%$  <sup>o</sup>F) ist zu addieren bei Temperaturen unterschiedlich der
- Kalibriertemperatur.<br>
<sup>2</sup> Bei 25°C (77°F). Eine Toleranz von ±0,2%/°C (±0,2%/°F) ist zu addieren bei anderen
- Temperaturen<br><sup>3</sup> Bei 25°C (77°F). Eine Toleranz von ±0,03% rF/°C (±0,03% rF/°F) ist zu addieren bei anderen Temperaturen.

### AIRFLOW Instruments, TSI Instruments Ltd.

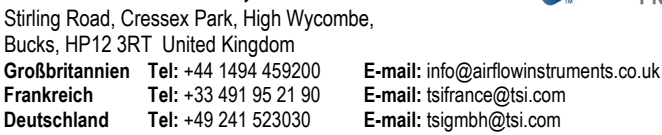

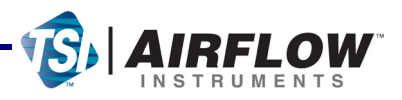

**E-mail:** tsigmbh@tsi.com

Bitte nehmen Sie mit Ihrem AIRFLOW Distributor Kontakt auf oder besuchen Sie unsere Webseite **www.airflowinstruments.co.uk** für weitere Spezifikationen.

*Qualität garantiert durch ISO 9001:2000*